## **Security Facts, News and Other Advice**

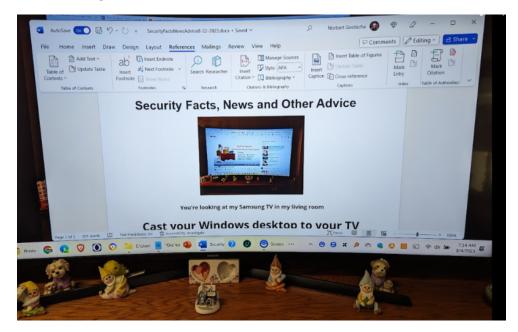

You're looking at my Samsung TV in my living room

Cast your Windows desktop to your TV

This works on both Windows 10 and Windows 11

Did you know that you can cast your Windows PC's desktop to your TV or another wireless display you may have around? Microsoft is working on making this "easier to discover," but you can discover it yourself right now.

You can start casting in as little as 10 seconds.

To get started, press Windows+K to open up the Cast dialog. It will search for nearby displays. Click one to start a connection.

When I tried this, Windows 11 instantly found my Samsung TV and prompted me to cast. I clicked it, saw a message on my TV asking if I wanted to let my PC cast, and I agreed on the TV itself. That's it — no extra setup necessary on either device with the default settings.

| ÷    | Cast III K                                    |           |          |            |
|------|-----------------------------------------------|-----------|----------|------------|
| Avai | ilable displays                               |           |          |            |
| Ð    | Roku Streaming Stick<br>Display               |           |          |            |
| Ð    | [ <b>TV] Samsung 6 Series (65)</b><br>Display |           |          |            |
| Ð    | Family Room<br>Display                        |           |          |            |
|      |                                               |           |          |            |
|      |                                               | an a star | VE STATE | kating the |
|      |                                               |           |          |            |
|      |                                               |           |          |            |

Anything displayed on the device running Windows 10 or 11 will be cast.

That can be your email, a website or, If you missed the live version of

Tech for Senior, why not cast it to the big screen as I did.